- **Home (http://www.beautifycode.com/)**
- **Who's writing here. (http://www.beautifycode.com/getuserinfo)**
- **Wasn't there a German version? (http://www.beautifycode.com/wasnt-there-a-german-version)**

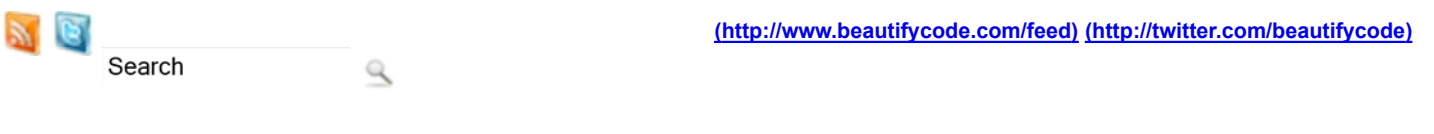

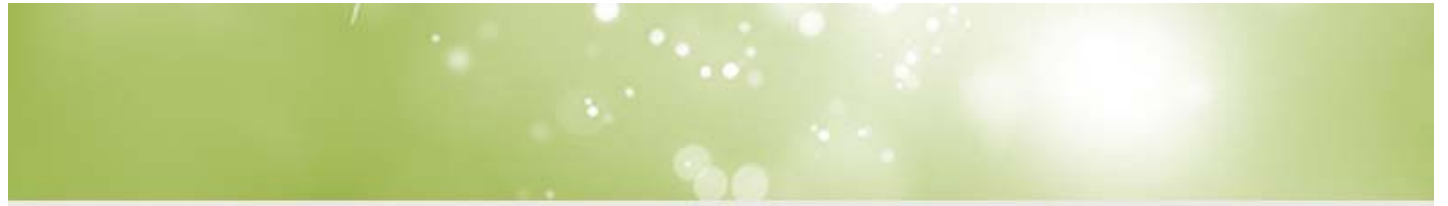

#### **(http://www.beautifycode.com)**

- **Home (http://www.beautifycode.com)**
- **Codesnippets (http://www.beautifycode.com/category/snippets)**
- **Daily Bread (http://www.beautifycode.com/category/daily-bread)**
- **FDT related (http://www.beautifycode.com/category/fdt-related)**
- **News (http://www.beautifycode.com/category/stuff)**
- **Trivialities (http://www.beautifycode.com/category/trivialities)**
- **Webdevelopment (http://www.beautifycode.com/category/webdevelopment)**
- **Worth A Word (http://www.beautifycode.com/category/worth-to-mention)**

## **How to upload a Webcam image to your server**

January 19th, 2011 Marvin Blase

I know what you're thinking. *Not again one of these Webcam server articles*.. and you're right! I thought the same and decided to quit any upcoming search for this topic and write a 100% working solution by myself.

Lately I was having some troubles with saving an image sent from Flash to my server. I found a lot about sending the BitmapData to a PHP file and then (god knows why..) directly navigate to this URL, so PHP displays the image in the browser as a JPG-Stream. I really took some time to think about any scenario when this could be useful but yea.. anyways, I needed to **save** my bitmaps on the server and each file has to have a unique filename. So each time I press "Save" in my Flash-Application an image is uploaded to my server.

### **Table of Content:**

 $\boxed{10}$ 

8

- 1. **What we see is what we get (http://www.beautifycode.com/webcam-flash-php-upload-to-server#webcam)**
- 2. **Storing a Webcam snapshot (http://www.beautifycode.com/webcam-flash-php-upload-to-server#snapshot)**
- 3. **Sending the snapshot to a PHP file (http://www.beautifycode.com/webcam-flash-php-upload-to-server#send)**
- 4. **The PHP file (http://www.beautifycode.com/webcam-flash-php-upload-to-server#php)**
- 5. **Complete Code (http://www.beautifycode.com/webcam-flash-php-upload-to-server#complete)**
- 6. **Troubleshooting (http://www.beautifycode.com/webcam-flash-php-upload-to-server#troubleshooting)**

### **What we see is what we get:**

This codesnippet adds your webcam-stream with a size of 480x320 pixels to the stage. I won't go through each line but feel free to leave a comment :)

PLAIN TEXT (HTTP://WWW.BEAUTIFYCODE.COM/WEBCAM-FLASH-PHP-UPLOAD-TO-SERVER#)

```
Actionscript:
    1. var video: Video;
    2. var camera:Camera;
    3.
    4. setupCamera(480,320);
    5.
    6. function setupCamera(w:int,h:int):void {
    7. camera = Camera.getCamera();
    8. camera.addEventListener(StatusEvent.STATUS, camStatusHandler);
    9. camera.setMode(w,h,stage.frameRate);
   10. 
   11. video = new Video(w, h);
   12. video.attachCamera(camera);
   13. addChild(video);
   14. }
   15.
   16. function camStatusHandler(event:StatusEvent):void {
   17. // Camera.Muted or Camera.Unmuted -> User's security
   18. trace(event.code);
   19. }
```
## **Storing a Webcam snapshot:**

Imagine a button named "shotBtn" which calls the *createSnapshot();* method. This function stores the current Webcam image to a BitmapData and adds it to the stage so we can see if it has worked.

```
PLAIN TEXT (HTTP://WWW.BEAUTIFYCODE.COM/WEBCAM-FLASH-PHP-UPLOAD-TO-SERVER#)
Actionscript:
    1. var imgBD:BitmapData;
    2. var imgBitmap:Bitmap;
    3.
    4. shotBtn.addEventListener(MouseEvent.CLICK, createSnapshot);
    5.
    6. function createSnapshot(event:MouseEvent):void {
    7. imgBD = new BitmapData(video.width,video.height);
    8. imgBD.draw(video);
    9. 
   10. imgBitmap=new Bitmap(imgBD);
   11. addChild(imgBitmap);
   12. }
```
Additionally you might like to have a button which removes the current snapshot again, so you can keep playing around with your face.

```
PLAIN TEXT (HTTP://WWW.BEAUTIFYCODE.COM/WEBCAM-FLASH-PHP-UPLOAD-TO-SERVER#)
Actionscript:
    1. removeBtn.addEventListener(MouseEvent.CLICK, removeSnapshot);
     2.
    3. function removeSnapshot(event:MouseEvent):void {
    4. removeChild(imgBitmap);
     5. }
```
## **Sending the snapshot to a PHP file:**

Okay, so now a third button comes into play which will send the current Snapshot to a PHP file. To do so you have to encode the snapshot's BitmapData to a ByteArray. Luckily Mike Chambers created an awesome library called "as3corelib" which you can **download from GitHub (https://github.com/mikechambers/as3corelib)**. Simply extract the .zip file and copy the "src/com" folder to your project directory (or set it up as a **Linked Library (http://www.beautifycode.com/how-to-use-swc-assets-in-fdt)** in FDT.

So, the *sendImage()* function encodes the BitmapData to a JPEG with a pretty high quality (90/100) and sends it to a PHP file. Therefore it uses an URLLoader and a specific URLRequest which determines a plain 8-bit stream and the ByteArray we want to send.

```
PLAIN TEXT (HTTP://WWW.BEAUTIFYCODE.COM/WEBCAM-FLASH-PHP-UPLOAD-TO-SERVER#)
Actionscript:
    1. import com.adobe.images.JPGEncoder;
    2.
    3. var imgBA:ByteArray;
    4. var jpgEncoder:JPGEncoder;
    5.
    6. jpgEncoder = new JPGEncoder(90);
    7. sendBtn.addEventListener(MouseEvent.CLICK, sendImage);
    8.
    9. function sendImage(event:MouseEvent): void {
   10. imgBA = jpgEncoder.encode(imgBD);
   11. 
   12. var sendHeader:URLRequestHeader = new URLRequestHeader("Content-type",
   13.
   14. var sendReq:URLRequest = new URLRequest("path-to-php.php");
   15. sendReq.requestHeaders.push(sendHeader);
   16. sendReq.method = URLRequestMethod.POST;
   17. sendReq.data = imgBA;
   18.
   19. var sendLoader:URLLoader;
   20. sendLoader = new URLLoader();
   21. sendLoader.addEventListener(Event.COMPLETE, imageSentHandler);
   22. sendLoader.load(sendReq);
   23. }
```
## **The PHP file:**

Fairly self explaining:

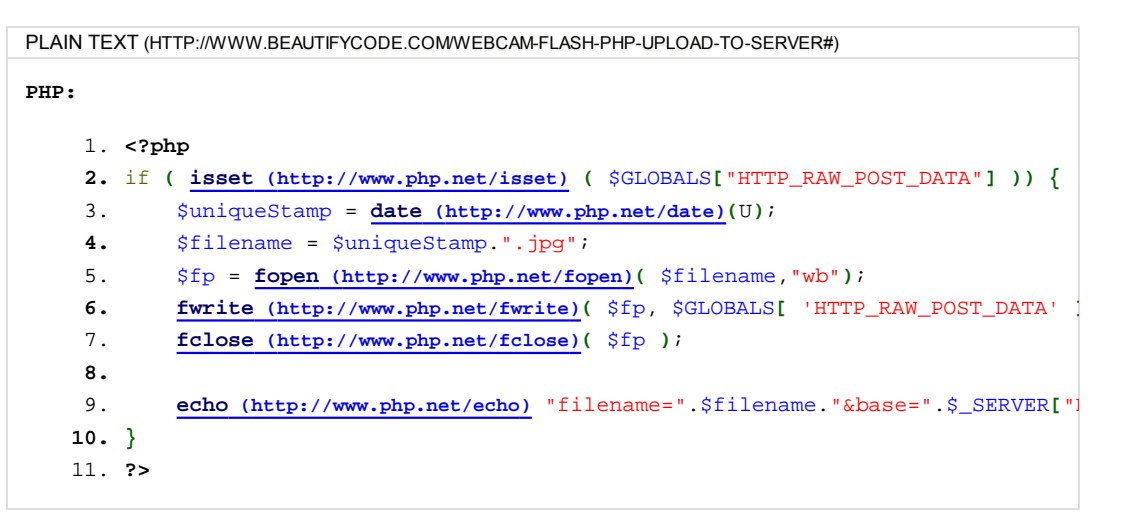

In addition to writing the data to a file with a unique timestamp as name it echoes the path to the stored image. We're already waiting for this response with the Event.COMPLETE listener declared above.

```
PLAIN TEXT (HTTP://WWW.BEAUTIFYCODE.COMWEBCAM-FLASH-PHP-UPLOAD-TO-SERVER#)
Actionscript:
    1. var imagePath:String;
    2.
    3. function imageSentHandler(event:Event):void {
    4. var dataStr:String = event.currentTarget.data.toString();
    5. var resultVars:URLVariables = new URLVariables();
    6. resultVars.decode(dataStr);
    7. 
    8. imagePath = "http://" + resultVars.base + resultVars.filename;
    9. }
```
There you go, you've uploaded a Webcam screenshot to your server. The unique filename is returned to Flash so you can now use it for an URLRequest.

## **Complete Code**

I structured the Actionscript code a bit but if you've followed the previous steps yours shouldn't look too different.

```
PLAIN TEXT (HTTP://WWW.BEAUTIFYCODE.COMWEBCAM-FLASH-PHP-UPLOAD-TO-SERVER#)
Actionscript:
    1. import com.adobe.images.JPGEncoder;
    2.
    3. var video:Video;
    4. var camera:Camera;
    5.
    6. var imgBA:ByteArray;
    7. var imgBD:BitmapData;
    8. var imgBitmap: Bitmap;
    9.
   10. var phpPath:String;
   11. var jpgEncoder:JPGEncoder;
   12. var sendHeader: URLRequestHeader;
   13. var sendReq:URLRequest;
   14. var sendLoader:URLLoader;
   15.
   16. var imagePath:String;
   17.
   18. setupCamera(480,320);
   19. setupApplication();
   20.
   21. function setupCamera(w:int,h:int):void {
   22. try {
   23. camera = Camera.getCamera();
   24. } catch(e:Error) {
   25. trace("No Camera detected!");
   26. }
   27. 
   28. camera.addEventListener(StatusEvent.STATUS, camStatusHandler);
   29. camera.setMode(w,h,stage.frameRate);
   30. 
   31. video = new Video(w,h);
```

```
32. video.attachCamera(camera);
33. addChild(video);
34. }
35.
36. function camStatusHandler(event:StatusEvent):void {
37. // Camera.Muted or Camera.Unmuted -> User's security
38. trace(event.code);
39. }
40.
41. function setupApplication():void {
42. shotBtn.addEventListener(MouseEvent.CLICK, createSnapshot);
43. removeBtn.addEventListener(MouseEvent.CLICK, removeSnapshot);
44. sendBtn.addEventListener(MouseEvent.CLICK, sendImage);
45. 
46. phpPath = "http://labs.beautifycode.com/webcamimages/saveimg.php"
47.
48. jpgEncoder = new JPGEncoder(90);
49.
50. sendHeader = new URLRequestHeader("Content-type","application/octet-st
51. sendReq = new URLRequest(phpPath);
52. sendReq.requestHeaders.push(sendHeader);
53. sendReq.method = URLRequestMethod.POST;
54. 
55. sendLoader = new URLLoader();
56. sendLoader.addEventListener(Event.COMPLETE,imageSentHandler);
57. }
58.
59. function createSnapshot(event:MouseEvent):void {
60. imgBD = new BitmapData(video.width,video.height);
61. imgBD.draw(video);
62. 
63. imgBitmap = new Bitmap(imgBD);
64. addChild(imgBitmap);
65.
66. shotBtn.removeEventListener(MouseEvent.CLICK, createSnapshot);
67. }
68.
69. function removeSnapshot(event:MouseEvent):void {
70. removeChild(imgBitmap);
71. shotBtn.addEventListener(MouseEvent.CLICK, createSnapshot);
72. }
73.
74. function sendImage(event:MouseEvent):void {
75. imgBA = jpgEncoder.encode(imgBD);
76.
77. sendReq.data = imgBA;
78. sendLoader.load(sendReq);
79. }
80.
81. function imageSentHandler(event:Event):void {
82. var dataStr:String = event.currentTarget.data.toString();
83. var resultVars:URLVariables = new URLVariables();
84. resultVars.decode(dataStr);
85. 
86. imagePath = "http://" + resultVars.base + "/" + resultVars.filename;
87. trace("Uploaded to: " + imagePath);
88. }
```
And again the PHP file:

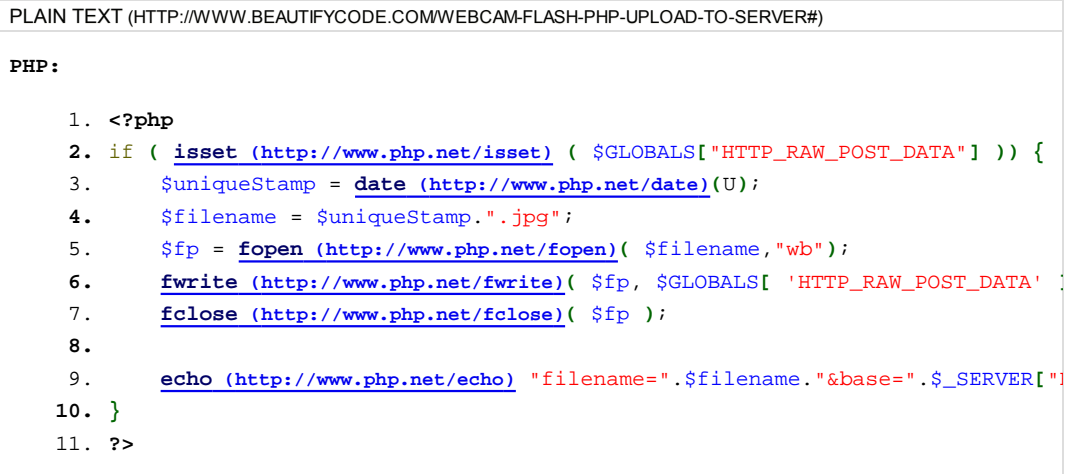

Feel free to drop a comment if anything is not working for you. Are you interested in a fully working example of this or do you trust me when I tell you that the code above works? :)

### **Troubleshooting:**

- Set the pictures directory CHMOD to 755, so the .php file is allowed to write the JPGs in it
- Double-Check your paths, most errors occur here
- Write a comment and I will try to help

Posted in **Codesnippets (http://www.beautifycode.com/category/snippets)**, **Daily Bread (http://www.beautifycode.com/category**

- **/daily-bread)** Tags: **actionscript (http://www.beautifycode.com/tag/actionscript)**, **as3 (http://www.beautifycode.com**
- ◈ **/tag/as3)**, **flash (http://www.beautifycode.com/tag/flash)**, **image (http://www.beautifycode.com/tag/image)**, **php (http://www.beautifycode.com/tag/php)**, **server (http://www.beautifycode.com/tag/server)**, **upload (http://www.beautifycode.com/tag/upload)**, **webcam (http://www.beautifycode.com/tag/webcam)**

48,571 views

**49 Responses to "How to upload a Webcam image to**

### **your server"**

南

*Matt Gerney* says: 1.

**19/01/2011 at 11:35 AM (http://www.beautifycode.com/webcam-flash-php-upload-to-server#comment-1962)**

Thanks a lot! Bookmarked and used in the future :-)

- *Olivia Lizd* says: 2. **19/01/2011 at 11:44 AM (http://www.beautifycode.com/webcam-flash-php-upload-to-server#comment-1963)**
	- Hi Marvin,

I've just tested your code. Sorry I have saved it to your server xD But very good, it directly worked like a charm! :) Thank you!

*Marvin Blase (http://www.welovefdt.com)* says: 3. **19/01/2011 at 11:45 AM (http://www.beautifycode.com/webcam-flash-php-upload-to-server#comment-1964)**

haha - yea, i've seen that :) deleted it, glad it works for you.

*Tweets that mention Save / Upload a Webcam image to your server (AS3 / Flash) | Beautify Code Blog -- Topsy.com* 4. *(http://topsy.com/www.beautifycode.com/webcam-flash-php-upload-to-server?utm\_source=pingback&utm\_campaign=L2)* says: **19/01/2011 at 12:02 PM (http://www.beautifycode.com/webcam-flash-php-upload-to-server#comment-1965)**

[...] This post was mentioned on Twitter by Tahir Ahmed. Tahir Ahmed said: RT @beautifycode: Blogged - Guide to upload a #Webcam image on your server with #Flash & #PHP: **http://bit.ly/g7nmrz (http://bit.ly/g7nmrz)** [...]

*Marcel Ruf (http://www.eltima.com)* says: 5. **19/01/2011 at 4:31 PM (http://www.beautifycode.com/webcam-flash-php-upload-to-server#comment-1967)**

Took me three minutes to get this up and running, amazing!! Marvin, Thank you!

*Matthew Jalie* says: 6.

**24/01/2011 at 12:26 PM (http://www.beautifycode.com/webcam-flash-php-upload-to-server#comment-1983)**

Again an article worth bookmarking! Works!

*Daniel* says: 7.

**25/02/2011 at 10:46 PM (http://www.beautifycode.com/webcam-flash-php-upload-to-server#comment-2458)**

Marvin,

How do I add the "as3corelib" to my proyect library? Im new in Actionscript and have no experience importing. I copied the src and com folders where the swf and fla files are saved but did not work at all. :)

*PVieira* says: 8.

**14/03/2011 at 7:01 PM (http://www.beautifycode.com/webcam-flash-php-upload-to-server#comment-2700)**

I'm trying your code but i'm having this annoying error:

**Notice**: Use of undefined constant U - assumed 'U' in **MY\_SERVER\php\loadimage.php** on line **3** filename=1300121532.jpg&base=MY\_SERVER/php

I already changed a bit your code so it could be more simpler:

Can you help me with this?

Thanks in advance!

*Marvin Blase (http://www.welovefdt.com)* says: 9. **14/03/2011 at 7:46 PM (http://www.beautifycode.com/webcam-flash-php-upload-to-server#comment-2702)**

Is your server running PHP 5.2.2? Otherwise "U" is not defined, I guess. (I think it has been added pretty late, but correct me if I'm wrong.) Just pass another format as param, for example try date('s') there.

Edit: It may be you have to simply set the U into quotation marks. Like date('U'); < Tell me if it worked.. on my server I didn't have to set them (and so other people hadn't to as well) but it somehow seems to be more standard.

@Daniel: Have you imported it correctly in your code? If so please share your error information.

*Mike Wirth* says: 10.

**17/03/2011 at 2:10 AM (http://www.beautifycode.com/webcam-flash-php-upload-to-server#comment-2725)**

What's the best way to pass some string data with the image?

*Mike Wirth* says: 11.

**17/03/2011 at 5:42 PM (http://www.beautifycode.com/webcam-flash-php-upload-to-server#comment-2733)**

I'd like to send a string along with the bytearray to an email script.

#### --PHP-mixed-

Content-Type: multipart/alternative; boundary="PHP-alt-"

--PHP-alt-Content-Type: text/plain; charset="iso-8859-1" Content-Transfer-Encoding: 7bit

Hello World!!! This is simple text email message.

--PHP-alt-Content-Type: text/html; charset="iso-8859-1" Content-Transfer-Encoding: 7bit

Hello World! This is something with **HTML** formatting.

--PHP-alt---

--PHP-mixed-Content-Type: application/zip; name=\$filename Content-Transfer-Encoding: base64 Content-Disposition: attachment

--PHP-mixed---

### 12. **Bill (http://www.onlinegalleries.com.au)** says: **22/03/2011 at 5:12 AM (http://www.beautifycode.com/webcam-flash-php-upload-to-server#comment-2776)**

This is very good.

thanks

*Suha* says: 13.

**31/03/2011 at 1:33 AM (http://www.beautifycode.com/webcam-flash-php-upload-to-server#comment-2799)**

Many thanks, that was really helpfull, I was looking for this code for the last two days. just one issue I'm trying now to share my image on facebook. I got the image downloaded on my server. I need the filename of the image to be able to share it. On line 87 trace("Uploaded to: " + imagePath);

I got this result: Uploaded to:**http://www.mySite.com/undefined (http://www.mySite.com/undefined)** I don't know why the filename is undefined???

any help or tip Again thank you very much

*seb (http://www.capsule5.com)* says: 14.

**14/04/2011 at 5:58 PM (http://www.beautifycode.com/webcam-flash-php-upload-to-server#comment-2804)**

hello,

Works great!

I'd like to know how to pass some string data with the image. in order to associate the right file name and directory. I don't understand what Mike Wirth says on his 2nd mess. Any help Thank you very much

*seb (http://www.capsule5.com)* says: 15. **14/04/2011 at 6:03 PM (http://www.beautifycode.com/webcam-flash-php-upload-to-server#comment-2805)**

Of course, something like this doesn't work:

varPost = new URLVariables(); varPost.img = imgBA varPost.name = 'img' + i

*seb (http://www.capsule5.com)* says: 16. **14/04/2011 at 6:40 PM (http://www.beautifycode.com/webcam-flash-php-upload-to-server#comment-2806)**

OK found a solution: sendReq = new URLRequest(phpPath+"?id="+i);

*Brian T.* says: 17.

**11/06/2011 at 9:16 PM (http://www.beautifycode.com/webcam-flash-php-upload-to-server#comment-2840)**

I just want to say, thank you so much for this.

I'm a philosopher, not a programmer, but I needed to write some flash software to do some of my research. The last step was figuring out a way to write data to a file on my server. I was dreading it, but this page totally laid it out, and was super useful even to someone new to AS3 (and with no previous knowledge of PHP).

Thank you!

*smok.wawelski* says: 18.

**28/06/2011 at 8:40 PM (http://www.beautifycode.com/webcam-flash-php-upload-to-server#comment-2843)**

@Suha:

"On line 87 trace("Uploaded to: " + imagePath);

I got this result: Uploaded to:**http://www.mySite.com/undefined (http://www.mySite.com/undefined)** I don't know why the filename is undefined???"

Try to change from:

echo "?filename=".\$filename."&base=".....

to

echo "&filename=".\$filename."&base=".

in PHP file.

*didi* says: 19.

**01/07/2011 at 2:02 AM (http://www.beautifycode.com/webcam-flash-php-upload-to-server#comment-2844)**

hey, thanks alot, works! I did the same mistake and saved on ur server :P

*breda* says: 20.

**31/07/2011 at 12:35 PM (http://www.beautifycode.com/webcam-flash-php-upload-to-server#comment-2849)**

Hi!

Firstly, thank you for this great, easy to use code. I'm just wondering do you know if this can be done with Python on the server side instead of PHP? If so might you be able to help me out with the code by any chance or point me in a suitable direction? I am very new to these languages and programming in general. This code is perfect and works brilliantly except that I need Python.

Thanks!

*alex raimondo* says: 21.

**06/08/2011 at 3:58 AM (http://www.beautifycode.com/webcam-flash-php-upload-to-server#comment-2851)**

very helpfull ....i want to drag a hair(jpg) in front of of the screenshot taken from webcam and save all ( like printscreen ) to facebook album ??????

**http://www.permadi.com/blog/2011/05/using-facebook-graph-api-in-flash-as3-to-upload-image-and-post-to-photoalbum/comment-page-1/#comment-1276 (http://www.permadi.com/blog/2011/05/using-facebook-graph-api-in-flash-as3-toupload-image-and-post-to-photo-album/comment-page-1/#comment-1276)**

an example :to-upload-image-and-post-to-photo-album in facebook any help : to replace upload image by webcamshot and save the combined to image (webcamshot( or the uploaded image) + ( hair image draged in front it )

please help

*JP* says: 22.

**16/08/2011 at 10:06 PM (http://www.beautifycode.com/webcam-flash-php-upload-to-server#comment-2855)**

How can I use this but instead of having the date stamp as the file name I want to have a unique name with an increment on it.

ie/ image1, image2, image3, image4, image5

Thanks!

JP

*Michael Z* says: 23.

**19/08/2011 at 1:33 AM (http://www.beautifycode.com/webcam-flash-php-upload-to-server#comment-2856)**

Hi Marvin, this is an awesome tutorial, but how do I ad this to my html page. I am sorry, if this sounds like a stupid question. I am a reasonably good coder for html and php, but have no clue when it comes to flash and actionscipt. Need to include the ability to create a webcam image of a user who signs up for a website, but have no idea how to incorporate your code into my html/php page. Can you help me out? Thx, Michael

*http://www.geekbrief.tv/aww-how-sweet (http://lastorageimage.com/)* says: 24. **20/08/2011 at 1:21 AM (http://www.beautifycode.com/webcam-flash-php-upload-to-server#comment-2857)**

to the enormous review, however I'm genuinely caring the new Zune, and hop this particular, as well as the excellent testimonials several other people have written, can help you decide if it's the right choice for you.

#### *Jane* says: 25.

**14/09/2011 at 8:00 AM (http://www.beautifycode.com/webcam-flash-php-upload-to-server#comment-2861)**

hi,

```
i am still new in flash as3..hope can get help from you :)
i had add on
```
var borderHeight:Number = 40; var borderWidth:Number = 120; video.y = borderWidth; video.x = borderHeight;

under

setupCamera(430,500);

but when i snapshot it, the new webcam image will appear in the different location,so how am i going to overlap it in the same

position where the original display webcam is?

hope to get from you soon... thanks:)

*Diogo Coutinho* says: 26.

**26/09/2011 at 9:30 PM (http://www.beautifycode.com/webcam-flash-php-upload-to-server#comment-2863)**

Hi,

I´m trying to use the photos after capturing them, so how could i save them within a variable name, that i could load in a next .swf, like a video for example?...

thanks, it is a really nice tutorial :)

*Matt* says: 27.

**28/09/2011 at 7:59 PM (http://www.beautifycode.com/webcam-flash-php-upload-to-server#comment-2864)**

Wow this is great, thanks!

I also would like to know if we can change this to a movie uploader... maybe with some login or auth too.

But capturing the movie, which is possible, would be great.

#### *Flasher* says: 28.

**15/11/2011 at 10:46 AM (http://www.beautifycode.com/webcam-flash-php-upload-to-server#comment-3191)**

Hi,

#### Great tutorial!

I'm having problems with the webacam. When i tested the file, i get this error :

TypeError: Error #1009: Cannot access a property or method of a null object reference. at banneri\_fla::MainTimeline/setupCamera() at banneri\_fla::MainTimeline/frame1()

Any idea what might cause this?

*Bead Jewelry (http://www.beadrings.us/)* says: 29. **16/11/2011 at 12:35 PM (http://www.beautifycode.com/webcam-flash-php-upload-to-server#comment-3221)**

I'll right away clutch your rss as I can not find your email subscription link or newsletter service. Do you have any? Kindly let me realize in order that I could subscribe. Thanks.

*adult cams,dateing,online,christian dating (http://adult-dates.tk)* says: 30. **17/11/2011 at 6:01 AM (http://www.beautifycode.com/webcam-flash-php-upload-to-server#comment-3236)**

I've read several just right stuff here. Certainly worth bookmarking for revisiting. I wonder how a lot effort you place to create any such wonderful informative website.

*Robert Tollisen (http://none!)* says: 31. **13/12/2011 at 3:47 AM (http://www.beautifycode.com/webcam-flash-php-upload-to-server#comment-3520)**

Thanks very much for this - I've tried other tutorials that didn't work, and this worked perfectly. It's very well appreciated. Cheers

*PunchMFG (http://punchmanufacturing.com)* says: 32. **09/01/2012 at 12:07 AM (http://www.beautifycode.com/webcam-flash-php-upload-to-server#comment-3530)**

Amazing the thank you! Easy to understand and implement unlike a lot of the code I've been reviewing. Just what I needed to

finish a project!

*peppe (http://www.giuseppedipiazza.it)* says: 33. **12/01/2012 at 2:16 PM (http://www.beautifycode.com/webcam-flash-php-upload-to-server#comment-3531)**

hi

first of all thanks where do this script would save images, in which folder? do i have to create one? thanks again

*stefano* says: 34.

**17/01/2012 at 9:01 PM (http://www.beautifycode.com/webcam-flash-php-upload-to-server#comment-3534)**

Thanks a lot! Very useful thread.

*iş bul (http://isbulyeniisilanlari.blogspot.com/)* says: 35. **02/03/2012 at 1:28 PM (http://www.beautifycode.com/webcam-flash-php-upload-to-server#comment-3607)**

bayanım iş arıyorum.

*fripi (http://www.sharpness.be)* says: 36. **16/03/2012 at 3:06 PM (http://www.beautifycode.com/webcam-flash-php-upload-to-server#comment-3990)**

Very nice post, I got the same problem as Suha and tried your solution by changing in the php this: echo "?filename=".\$filename."&base=". to:

echo "&filename=".\$filename."&base=".

That changed nothing and in your original post you don't even use a ? or &: echo "filename=".\$filename."&base=".

So I got this callback :-/ Uploaded to: **http://www.mysite.be/temporary/undefined (http://www.mysite.be/temporary/undefined)**

*fripi (http://www.sharpness.be)* says: 37. **16/03/2012 at 3:12 PM (http://www.beautifycode.com/webcam-flash-php-upload-to-server#comment-3991)**

I tested something else:

echo "?base=".\$\_SERVER["HTTP\_HOST"].dirname(\$\_SERVER["PHP\_SELF"])."&filename=".\$filename;

Result:

Uploaded to: **http://undefined/1331903413.jpg (http://undefined/1331903413.jpg)**

So it only seems to return the second param being base or filename

*Pipes and Bowls (https://twitter.com/#!/PipesandBowls)* says: 38. **21/03/2012 at 11:23 PM (http://www.beautifycode.com/webcam-flash-php-upload-to-server#comment-4189)**

Hiya! I know this is kinda off topic but I'd figured I'd ask. Would you be interested in exchanging links or maybe guest authoring a blog post or vice-versa? My site addresses a lot of the same topics as yours and I believe we could greatly benefit from each other. If you are interested feel free to shoot me an email. I look forward to hearing from you! Excellent blog by the way!

*vikas jalkote (http://www.activemediainnovations.com)* says: 39. **03/05/2012 at 10:37 AM (http://www.beautifycode.com/webcam-flash-php-upload-to-server#comment-4494)**

sir

i working with this company and i worked on this code and problem is that i don't have php so i have to store the Bitmap our

server captured from webcam, i communicate with php file from as3 but i have not understand echo "?base=".\$\_SERVER["HTTP\_HOST"].dirname(\$\_SERVER["PHP\_SELF"])."&filename=".\$filename so problem created so give me some hint.

#### *juergen (http://www.jroehm.com)* says: 40. **09/05/2012 at 12:33 AM (http://www.beautifycode.com/webcam-flash-php-upload-to-server#comment-4496)**

Thanks so much! I got it working within a few minutes on a local server (using XAMPP). There seems to be no way of automatically saving webcam images to a local machine with Flash. Your solution is a great workaround though!

*emily* says: 41.

**19/05/2012 at 7:27 PM (http://www.beautifycode.com/webcam-flash-php-upload-to-server#comment-4499)**

I LOVE YOU AND I LOVE BOYS MORE THAN GIRLS BUT I AM A GIRL AND I AM SEXY!!!!!!!!!!!!!!!!!!!!

*JOHNSON* says: 42. **19/05/2012 at 7:28 PM (http://www.beautifycode.com/webcam-flash-php-upload-to-server#comment-4500)**

I CAN COME TO YOUR HOUSE AND U WILL BE SEXY

*Chris Dennett (http://www.jellycam.co.uk)* says: 43. **23/05/2012 at 12:44 PM (http://www.beautifycode.com/webcam-flash-php-upload-to-server#comment-4503)**

Excellent, thank you very much for posting this. I've yet to try it out, but it looks like it's exactly what I've been looking for.

I know actionscript well, but I'm new to PHP and have one question:

I'd like to get this working in an Adobe AIR project, uploading to a wordpress site. Are there any security implications you know about that I should look into? E.g. people using this to upload nasties.

Thanks again Chris

#### *yatin* says: 44.

**25/05/2012 at 11:08 AM (http://www.beautifycode.com/webcam-flash-php-upload-to-server#comment-4504)**

I also want do same functionality. but i am doing it using java/jsp i successfully captured image using flash but problem is PHP. can we write same functionality in jsp to send image to server? i want to save image to on to server directory.

how can we do this?

*upload pictures (http://www.funnysht.com/yr/)* says: 45. **29/05/2012 at 3:14 PM (http://www.beautifycode.com/webcam-flash-php-upload-to-server#comment-4505)**

Great work! That is the kind of info that should be shared across the internet. Disgrace on the search engines for no longer positioning this publish upper! Come on over and consult with my web site . Thank you =)

**10/08/2012 at 11:12 AM (http://www.beautifycode.com/webcam-flash-php-upload-to-server#comment-4515)**

#### DUDE!!

thanks a lot for this but so far it does not upload anything to my server? as if the string is empty and there acutally is no data to save......

could you help me out plz?

cheers

*BIEG* says: 46.

BIEG

*Mar (http://www.royal-dental.de)* says: 47. **13/08/2012 at 1:23 PM (http://www.beautifycode.com/webcam-flash-php-upload-to-server#comment-4517)**

it doesn't work.. has to be done with websockets to work smooth

*lionel* says: 48.

**15/11/2012 at 1:46 PM (http://www.beautifycode.com/webcam-flash-php-upload-to-server#comment-4532)**

Hi,

Thx for the tuto...

I'd like to know how to recover the unique filename returned to Flash to use it for an URLRequest.

I've tried :

var my\_loader:Loader = new Loader(); my\_loader.load(new URLRequest("resultVars.filename")); addChild(my\_loader);

but doesn't work... Advices are welcome !! Thx by advance !

*Itsaso* says: 49.

**26/11/2012 at 2:06 PM (http://www.beautifycode.com/webcam-flash-php-upload-to-server#comment-4538)**

Hi!

I've followed your instructions but when I try to open the image file created it says that the file is damaged or it is incompatible.

Any ideas?

Thanks!

### **Leave a Reply**

Name (required) Mail (will not be published) (required) **Website** 

**Submit Comment** 

**Latest Tweet (http://www.twitter.com/beautifycode)**

- o There was a problem connecting to Twitter, or no public messages were found.
- **Thanks to**
- **Powerflasher FDT (http://fdt.powerflasher.com)** ( **WE ♥ FDT (http://www.welovefdt.com)** )
- **RobotLegs (http://www.robotlegs.org)**
- **GreenSock (http://www.greensock.com)**
- **WordPress (http://www.wordpress.org)**

# **Recent Posts**

- **3D Studio Max to Away3D 4 (.3ds file export) (http://www.beautifycode.com/3d-studio-max-to-away3d-3ds-fileexport)**
- **FDT5 & AIR 3.2 (aka From Scratch to Device in 4 Minutes) (http://www.beautifycode.com/fdt5-air-3-2 flex-4-6-sdk)**
- **Some basic iOS Deploy tips for FDT5 (AIR 3.2) (http://www.beautifycode.com/some-basic-ios-deploytips-for-fdt5)**
- **Me & My Music stereoleben (http://www.beautifycode.com/me-my-music-stereoleben)**
- **Flash Mobile died. So what? (http://www.beautifycode.com/flash-mobile-died-so-what)**

# **Recent Comments**

- **Nuno** (http://www.beautifycode.com/the-finer-art-of-loading-2-handling-multiple-swfs#comment-4539): Great Tuturial, but i get this error TypeError:... » **(http://www.beautifycode.com/the-finer-art-of-loading-2-handlingmultiple-swfs#comment-4539)**
- **Itsaso** (http://www.beautifycode.com/webcam-flash-php-upload-to-server#comment-4538): Hi! I've followed your instructions but when I ... » **(http://www.beautifycode.com/webcam-flash-php-upload-to-server#comment-4538)**
- that guy **(http://www.beautifycode.com/the-finer-art-of-loading-2-handling-multiple-swfs#comment-4537)**: This doesn't seem to work on Firefox 17 Win xp, fl... » **(http://www.beautifycode.com/the-finer-art-of-loading-2-handling-multiple-swfs#comment-4537)**
- lionel **(http://www.beautifycode.com/webcam-flash-php-upload-to-server#comment-4532)**: Hi, Thx for the tuto... I'd like to know how to ... » **(http://www.beautifycode.com/webcam-flash-php-upload-to-server#comment-4532)**
- **SuperUItraMegaMan** (http://www.beautifycode.com/flash-mobile-died-so-what#comment-4531): Flash on a touchscreen device won't always work be... » **(http://www.beautifycode.com/flash-mobile-died-sowhat#comment-4531)**

# **Tags**

**actionscript (http://www.beautifycode.com/tag/actionscript) air (http://www.beautifycode.com/tag/air) ant (http://www.beautifycode.com/tag/ant) as3 (http://www.beautifycode.com/tag/as3) assets (http://www.beautifycode.com/tag/assets) away3d (http://www.beautifycode.com/tag/away3d) browser (http://www.beautifycode.com/tag/browser) check (http://www.beautifycode.com/tag/check) embed (http://www.beautifycode.com/tag/embed) fdt (http://www.beautifycode.com/tag/fdt) fdt5 (http://www.beautifycode.com /tag/fdt5) firefox (http://www.beautifycode.com/tag/firefox) flash (http://www.beautifycode.com/tag/flash) flex (http://www.beautifycode.com/tag/flex) howto (http://www.beautifycode.com/tag/howto) ios (http://www.beautifycode.com/tag/ios) iphone (http://www.beautifycode.com/tag/iphone) mobile (http://www.beautifycode.com/tag/mobile) swc (http://www.beautifycode.com/tag/swc) tutorial (http://www.beautifycode.com/tag/tutorial)**

# **Blogroll**

- **Aiden Tailor (http://blog.aidentailor.net/)**
- **André Michelle (http://blog.andre-michelle.com/)**
- **Fabian Beiner (http://fabian-beiner.de/)**
- **Flash Art of War (http://flashartofwar.com/)**
- **Flash Tekkie (http://tekkie.flashbit.net/)**
- **Francis Varga (http://varga-multimedia.com/)**
- **Grant Skinner (http://www.gskinner.com/blog/)**
- **Hawaii Flash User Group (http://hfug.net/)**
- **Lee Brimelow (http://theflashblog.com/)**
- **Matan Uberstein (http://www.doesflash.com/)**
- **Meta**
	- **Log in (http://www.beautifycode.com/wp-login.php)**

### Beautify Code Blog **(http://www.beautifycode.com)**

Theme is based on Abelia, proudly presented by **WordPress (http://www.wordpress.org)**

Powered by WordPress **(http://wordpress.org/)** | Free **T-Mobile Phones (http://www.ifreecellphones.com/cheap-t-mobile-phones.asp)** for Sale | Thanks to **Palm Pre Blog (http://palmpreblog.com/)**, **Video Game Music (http://rpgmusic.org)** and **Get Six Pack Abs (http://www.simplysixpacks.com)**